# Quesito 1.

Considerata la tabella riportata nel foglio di lavoro "REPORT" ed utilizzando il foglio di calcolo Excel, si chiede di trovare e riportare nello stesso foglio di lavoro:

- e il numero degli IDENTIFICATIVI (Colonna A) divisi per RUOLO (Colonna E)
- e Formattare il documento in modo che siano visibili solo la colonna "ANNO CONTABILE" (Colonna B) e la colonna "IDENTIFICATIVO" (colonna A)

Si chiede poi di riportare i risultati ottenuti sotto forma di tabella nel foglio Word appositamente predisposto ed infine di:

- Inserire la tabella ottenuta nel foglio di lavoro "REPORT", a pagina 3 e formattarla impostando la griglia di colore azzurro
- e Impostare il layout del foglio con orientamento orizzontale

### Quesito 2.

Considerata la tabella riportata nel foglio di lavoro "REPORT" ed utilizzando il foglio di calcolo Excel, si chiede di:

- e Impostare l'area di stampa nel foglio di lavoro "REPORT", facendo attenzione a mantenere tutte le colonne nello stesso foglio
- e Nel foglio di lavoro "CONFRONTO" trovare ed evidenziare in colore rosso nella Tabella "SET DATI 2" le differenze tra la Tabella "SET DATI 1" e la Tabella "SET DATI 2"

Si chiede poi, utilizzando il foglio Word appositamente predisposto di:

- Sostituire tutta la punteggiatura presente nel testo con il simbolo del "\$"
- e Controllare e correggere l'ortografia

#### Quesito 3.

Considerata la tabella riportata nel foglio di lavoro "REPORT" ed utilizzando il foglio di calcolo Excel, si chiede di:

- e Ordinare i dati per i seguenti criteri e nel seguente ordine:
	- o DESCRIZIONE MANSIONE (Colonna D)
	- o RUOLO (Colonna E)
	- o COSTO IN EURO (Colonna F)
- e Bloccare contemporaneamente la riga superiore contenente l'intestazione della tabella (riga 1) e le prime due colonne "IDENTIFICATIVO" (Colonna A) e "ANNO CONTABILE" (Colonna B)

- e Impostare una filigrana personalizzata che riporti il testo "SELEZIONE 2022546"
- e Impostare il carattere in Calibri dimensione 12 e giustificare il testo

# Quesito 4.

Considerata la tabella riportata nel foglio di lavoro "REPORT" ed utilizzando il foglio di calcolo Excel, si chiede di:

- e Datala colonna "DESCRIZIONE MANSIONE" (colonna D), inserire nella colonna "CODICE MANSIONE" (colonna C) il relativo codice presente nella tabella appositamente predisposta nel foglio denominato "COD. MANSIONE"
- e Salvareil foglio "REPORT" in formato Pdf

Si chiede poi, utilizzando il foglio Word appositamente predisposto di:

- e Impostare il layout del foglio con orientamento orizzontale
- Formattare l'intero testo come centrato, in corsivo e con interlinea ad 1.15

### Quesito 5.

Considerata la tabella riportata nel foglio di lavoro "REPORT" ed utilizzando il foglio di calcolo Excel, si chiede di:

- e Rimuovere eventuali record duplicati per "IDENTIFICATIVO" (Colonna A) e "DESCRIZIONE MANSIONE" (Colonna D)
- e Evidenziare in GIALLO i valori delle mansioni con "COSTO IN EURO" (Colonna F) inferiore a 5000 ed in verde quelli con importo superiore a 5000

Si chiede poi di riportare nel foglio Word appositamente predisposto la tabella presente nel foglio "REPORT" ed infine di:

- e Inserirela tabella a pagina 3, centrarla, allineare a destra i valori nelle celle ed inserire tutti i bordi della griglia
- e Impostare il carattere in ARIAL dimensione 24 e mostrare tutte le tabulazioni presenti nel documento con l'apposita funzione

# Quesito 6.

Considerata la tabella riportata nel foglio di lavoro "REPORT" ed utilizzando il foglio di calcolo Excel, si chiede di:

- e Formattare la tabella in modo tale che la colonna "IDENTIFICATIVO" (Colonna A) sia in corsivo e la colonna "DESCRIZIONE MANSIONE" (Colonna D) in grassetto ed ordinare in ordine alfabetico per il RUOLO (Colonna E)
- e Calcolare il numero degli "IDENTIFICATIVI" divisi per singola "DESCRIZIONE MANSIONE" (Colonna D).

- e Inserire come intestazione la data odierna in formato gg/mm/aaaa e in modo che si aggiorni in automatico all'apertura del documento.
- e Inserire una SmartArt per l'elenco puntato presente nell'Art.29 comma 3

# Quesito 7.

Considerata la tabella riportata nel foglio di lavoro "REPORT" ed utilizzando il foglio di calcolo Excel, si chiede di:

- e Data la colonna "DESCRIZIONE MANSIONE" (colonna D), inserire nella colonna "CODICE MANSIONE" (colonna C) il relativo codice presente nella tabella appositamente predisposta nel foglio denominato "COD. MANSIONE"
- e Creare un grafico che rappresenti al meglio i dati riportati nel foglio "GRAFICO"

Si chiede poi di riportare il grafico ottenuto in un qualsiasi punto di pagina 2 del foglio Word appositamente predisposto ed infine di:

- e Allineare il grafico a destra ed impostarlo in modo che il testo lo circondi
- Inserire un commento con la seguente dicitura "GRAFICO FINALE MANSIONE"

# Quesito 8.

Considerata la tabella riportata nel foglio di lavoro "REPORT" ed utilizzando il foglio di calcolo Excel, si chiede di:

- e Trasformare la colonna "DATA INIZIO MANSIONE" (Colonna H) in formato "gg/mm/aaaa"
- e Salvareil file in modo che non possano più essere fatte modifiche

Si chiede poi, utilizzando il foglio Word appositamente predisposto di:

- e Controllare e correggere l'ortografia
- e Si inseriscano nella tabella "PARAGRAFO DATI" a pagina 2, i valori corretti relativi al testo

# Quesito 9.

Considerata la tabella riportata nel foglio di lavoro "REPORT" ed utilizzando il foglio di calcolo Excel, si chiede di:

- e Inserire una nuova colonna e popolare le celle con la prima e l'ultima cifra della colonna "IDENTIFICATIVO" (colonna A)
- e Sostituire tutti i valori "PX" presenti nella colonna "RUOLO" (colonna E) con la dicitura "FUNZIONE SPECIALISTICA"

- e Impostare la pagina con i seguenti margini: superiore 3 cm inferiore 2 cm sinistro e destro 1,5
- e Inserirei numeri di pagina

#### Quesito 10.

Considerata la tabella riportata nel foglio di lavoro "REPORT" ed utilizzando il foglio di calcolo Excel, si chiede di:

- e Creare un nuovo foglio nominandolo come "FINALE" ed impostare la linguetta con colore Giallo
- e Rimuovere eventuali record duplicati per "ANNO CONTABILE" (colonna B) e "DESCRIZIONE MANSIONE" (colonna D)

Si chiede poi, utilizzando il foglio Word appositamente predisposto di:

- e Impostare le prime due righe del foglio con stile precodificato "Titolo 2"
- e Impostare il layout del foglio con orientamento orizzontale

#### Quesito 11.

Considerata la tabella riportata nel foglio di lavoro "REPORT" ed utilizzando il foglio di calcolo Excel, si chiede di:

- e Compilare la tabella nel foglio "SINTESI DATI"
- e Formattare il "COSTO IN EURO" (Colonna F) come valuta (EURO) con due decimali dopo la virgola

Si chiede poi, utilizzando il foglio Word appositamente predisposto di:

- e Sostituire all'elenco puntato presente nell'Art.29 comma 3 un elenco puntato utilizzando il simbolo us"
- e Impostare il carattere in TIMES NEW ROMAN dimensione 12 e allineare a destra il testo

#### Quesito 12.

Considerata la tabella riportata nel foglio di lavoro "REPORT" ed utilizzando il foglio di calcolo Excel, si chiede di:

- e Ordinare i dati peri seguenti criteri e nel seguente ordine:
	- o "DESCRIZIONE MANSIONE" (colonna D)
		- o "RUOLO" (colonna E)
		- o "COSTO ANNUO UNITARIO" (colonna G)
- e Creare un grafico che rappresenti al meglio i dati riportati nel foglio "GRAFICO"

- e Importare il logo dell'università di Padova messo a disposizione ed inserirlo nell'intestazione delle pagine
- e Impostare la prima riga con stile precodificato "Enfasi (grassetto)"

#### Quesito 13.

Considerata la tabella riportata nel foglio di lavoro "REPORT" ed utilizzando il foglio di calcolo Excel, si chiede di:

- e Riportare in colonna "K" le 4 classi di raggruppamento dei Dipartimenti di seguito riportate sulla base del "COSTO IN EURO" (colonna F):
	- da 0 a 3691
	- e da3692a 5087
	- e da5088a 7866
	- maggiore di 7867
- Calcolare la numerosità delle classi

Si chiede poi, utilizzando il foglio Word appositamente predisposto di:

- inserire a piè di pagina la numerazione delle pagine allineandole a destra e cominciando da 7
- e Inserire come intestazione la data odierna formattata in modo che si aggiorni in automatico all'apertura del documento

### Quesito 14.

Considerata la tabella riportata nel foglio di lavoro "REPORT" ed utilizzando il foglio di calcolo Excel, si chiede di:

- Data la colonna "DESCRIZIONE MANSIONE" (Colonna D), inserire nella colonna "CODICE MANSIONE" (Colonna C) il relativo codice presente nella tabella appositamente predisposta nel foglio denominato "COD. MANSIONE"
- e Formattare le colonne in modo che abbiano dimensione pari a 15cm e le righe dimensione pari a 1.5cm

Si chiede poi, utilizzando il foglio Word appositamente predisposto di:

- Impostare una filigrana personalizzata che riporti il testo "TEST DI AMMISSIONE"
- e impostare l'interlinea a 2.7

#### Quesito 15.

Considerata la tabella riportata nel foglio di lavoro "REPORT" ed utilizzando il foglio di calcolo Excel, si chiede di:

- e Aggiungere una nuova colonna contenente la descrizione di seguito indicata, sulla base della colonna "COSTO IN EURO" (colonna F):
	- "BASSISSIMO" se il valore "COSTO IN EURO" (colonna F) è compreso tra 0 a 3691
	- e "BASSO" se il valore "COSTO IN EURO" (colonna F) è compreso tra 3692 a 5087
	- "MEDIO" se il valore "COSTO IN EURO" (colonna F) è compreso tra 5088 a 7866
	- "ALTO" se il valore "COSTO IN EURO" (colonna F) è maggiore di 7867
- e Il numero degli "IDENTIFICATIVI" (Colonna A) divisi per "DESCRIZIONE MANSIONE" (Colonna D)

- e Impostare il testo di colore blu, con dimensione carattere pari a 20 ed i seguenti margini: superiore 5 cm — inferiore 3 cm — sinistro e destro 1,5
- e Impostare il carattere in Arial dimensione 11 e allineare a destra il testo, per le pagine 1 e 2

### Quesito 16.

Considerati i dati a disposizione ed utilizzando il foglio di calcolo Excel, si chiede di:

- Creare un grafico che rappresenti al meglio i dati riportati nel foglio "GRAFICO"
- e Salvare il file in formato Pdf

Si chiede poi, utilizzando il foglio Word appositamente predisposto di:

- e Impostare la dimensione della pagina come "A3 (29.7cm x 42cm)"
- impostare l'interlinea a 1.15 ed i seguenti margini: superiore 3 cm inferiore 2 cm sinistro e destro 1,5 cm

### Quesito 17.

Considerata la tabella riportata nel foglio di lavoro "REPORT" ed utilizzando il foglio di calcolo Excel, si chiede di trovare e riportare nello stesso foglio di lavoro:

- e il numero degli "IDENTIFICATIVI" (Colonna A) divisi per "RUOLO" (Colonna E)
- e Compilare la tabella nel foglio "SINTESI DATI" con i dati richiesti

Si chiede poi, utilizzando il foglio Word appositamente predisposto di:

- e inserire a piè di pagina la numerazione delle pagine centrate ed in numeri romani
- e Impostare la dimensione della pagina come "Lettera (21.59cm x 27.94cm)"

#### Quesito 18.

Considerata la tabella riportata nel foglio di lavoro "REPORT" ed utilizzando il foglio di calcolo Excel, si chiede di:

- e Trovare la media dei valori del "COSTO IN EURO" (Colonna F) e trovare la somma solamente degli importi superiori alla media stessa, nel foglio di lavoro "REPORT" in colonna K
- e Compilarela tabella nel foglio "SINTESI DATI" con i dati richiesti

- e Impostare il carattere in Calibri dimensione 17 e allineare a sinistra il testo
- e Sostituire all'elenco puntato presente nell'Art.29 comma 3 un elenco numerato

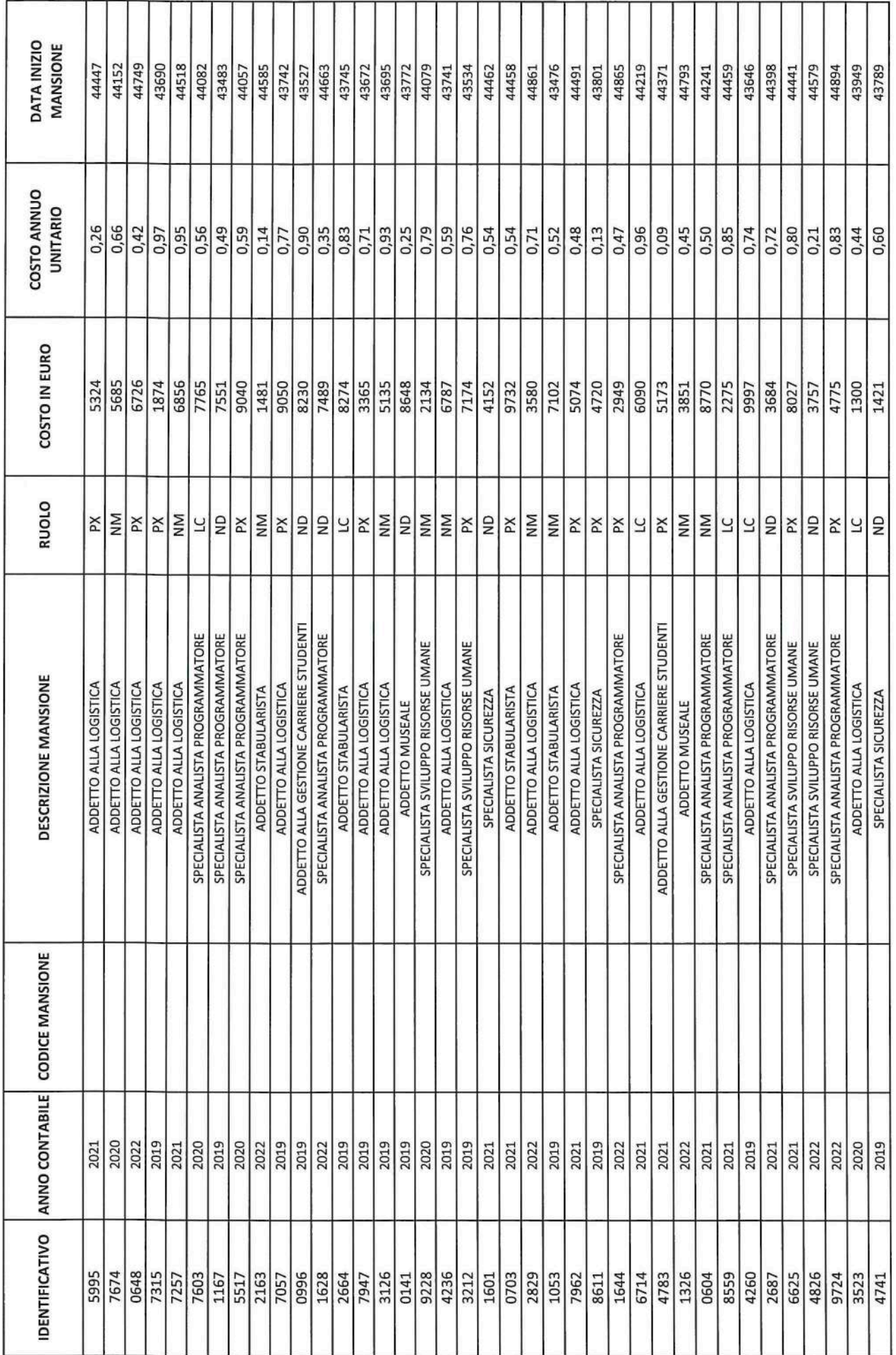

 $AC$ 

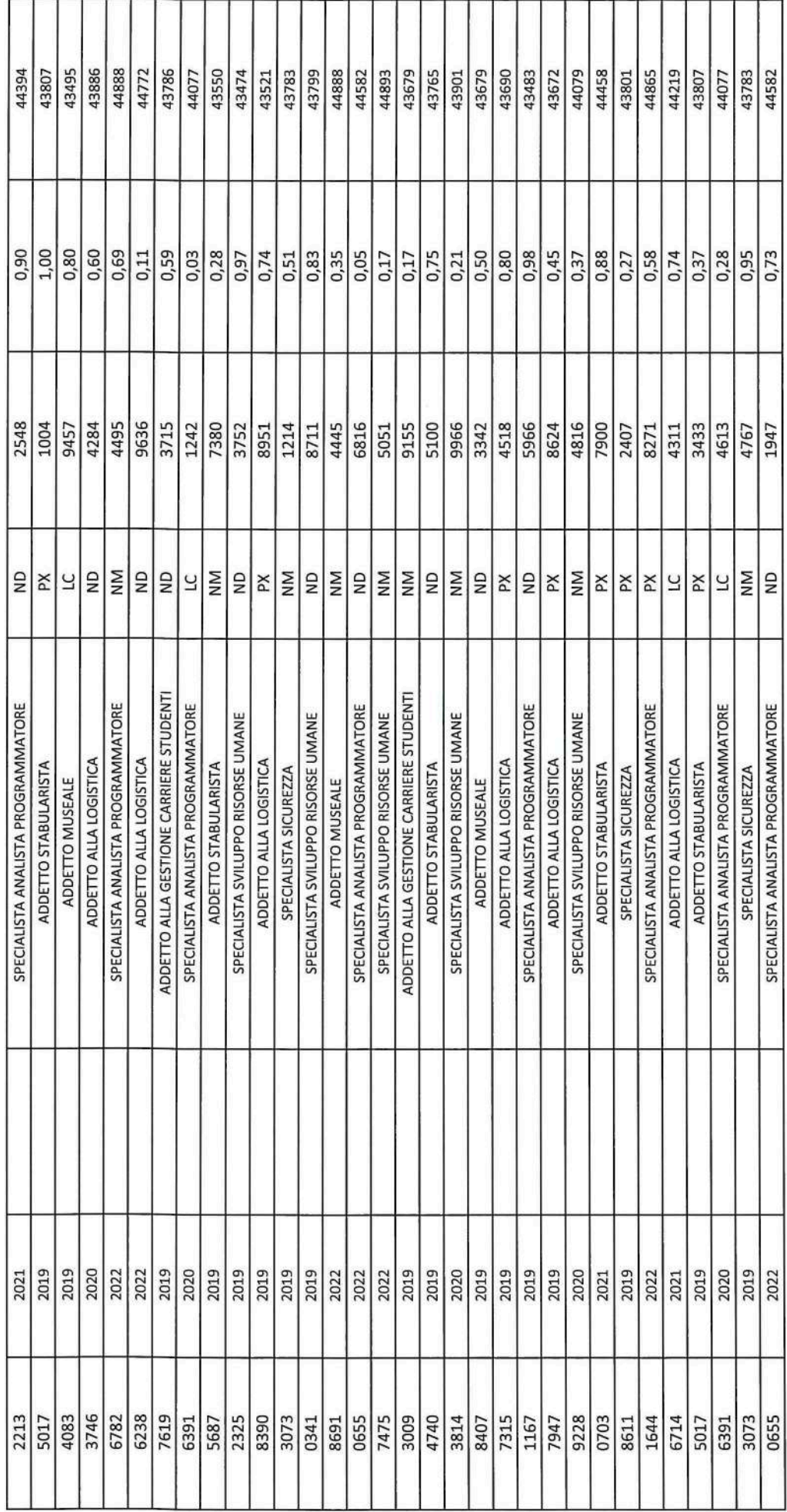

 $ACCEGAT22$ 

VERBALE 2

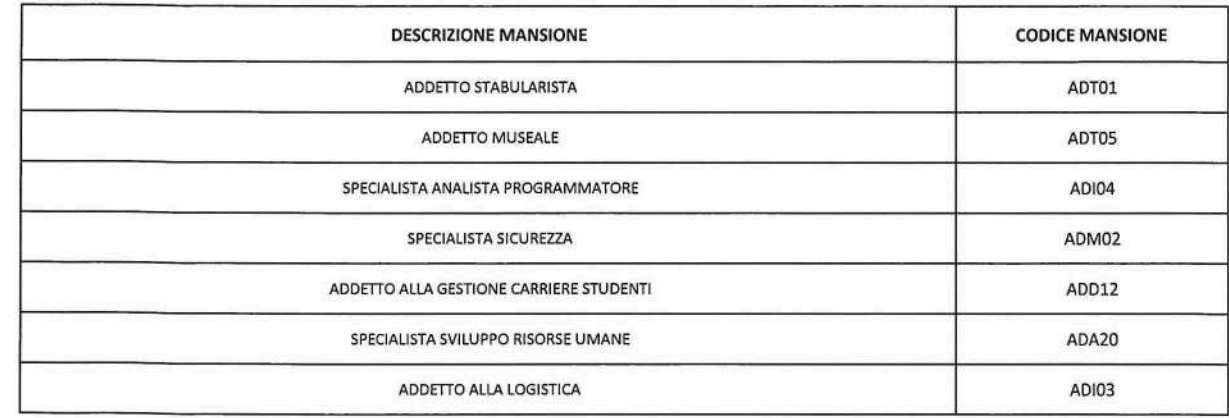

 $\sim 100$ 

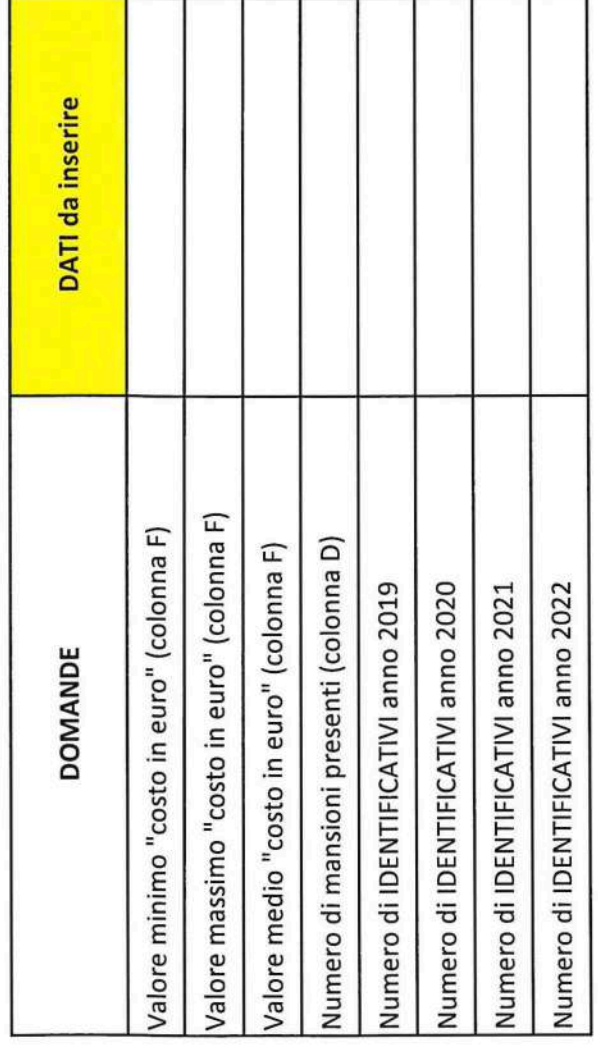

 $ACLEGAT>2$ 

VERBALE 2

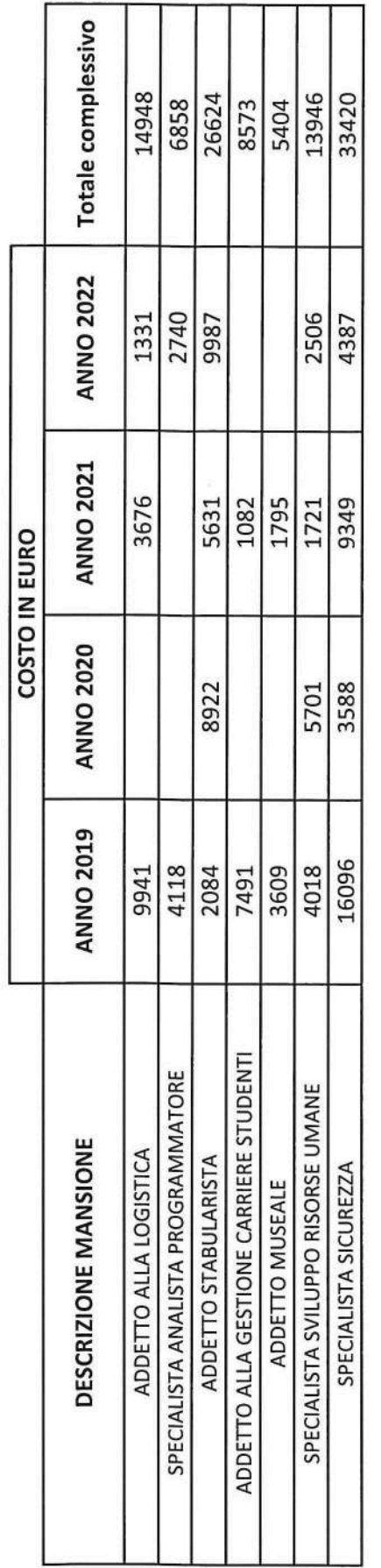

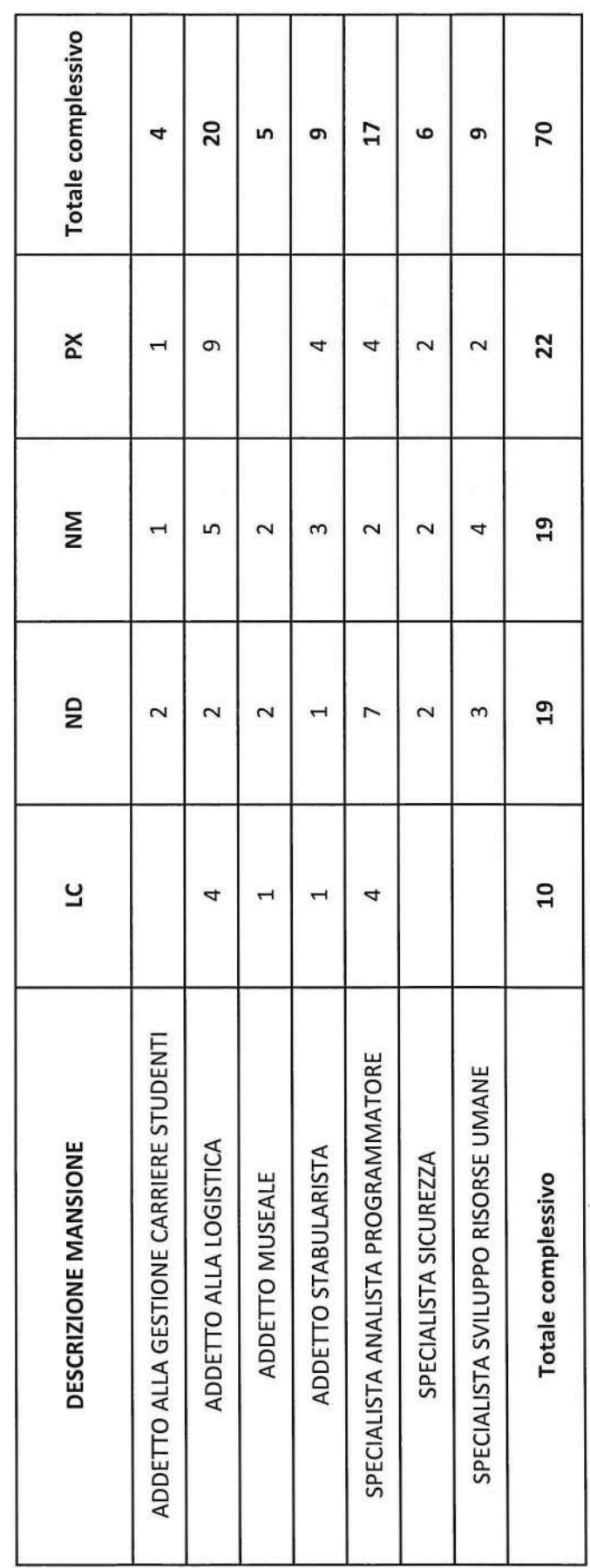

# ALLEGATO 2

 $VERBAEZ$ 

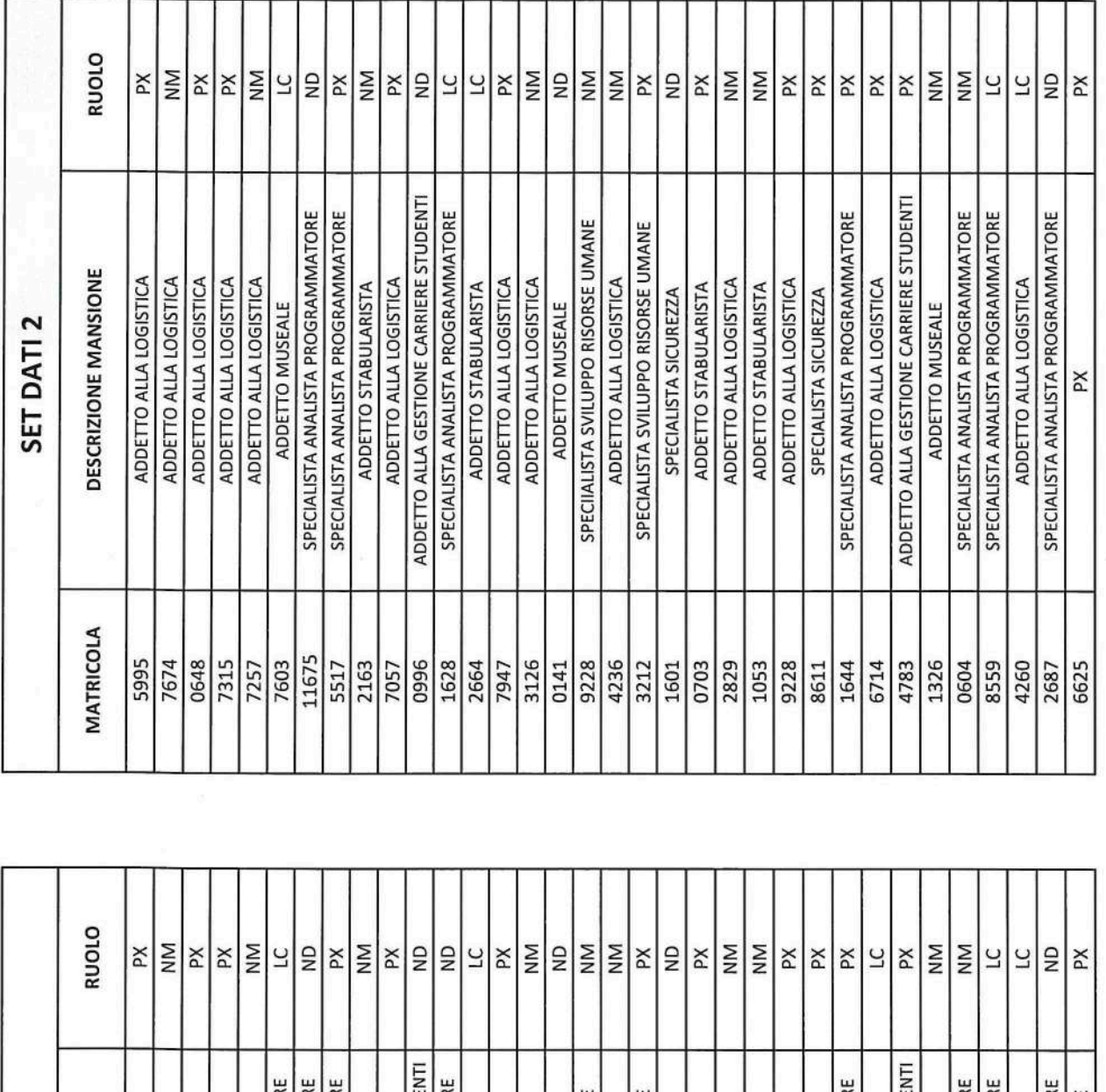

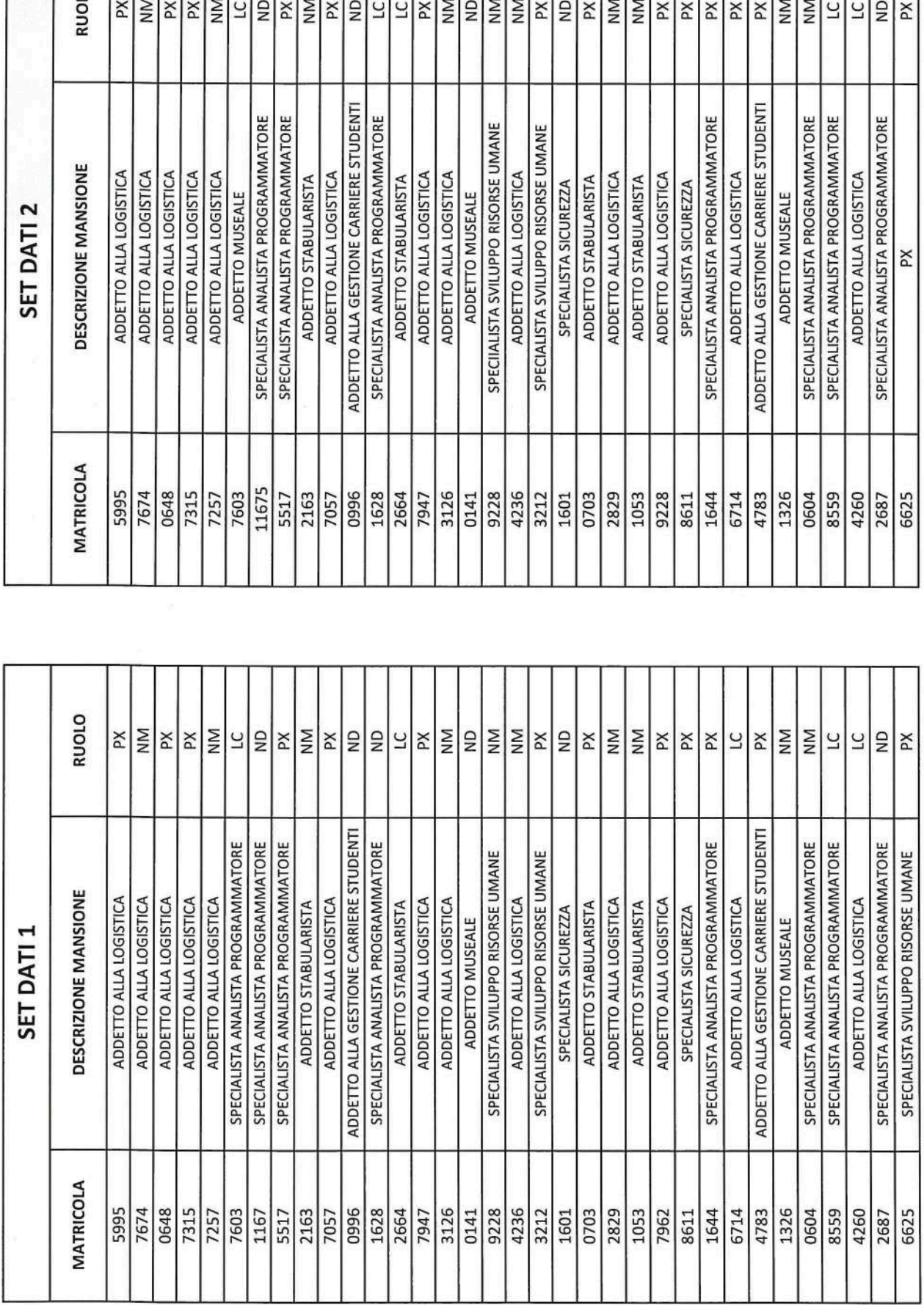

VERBALE 2

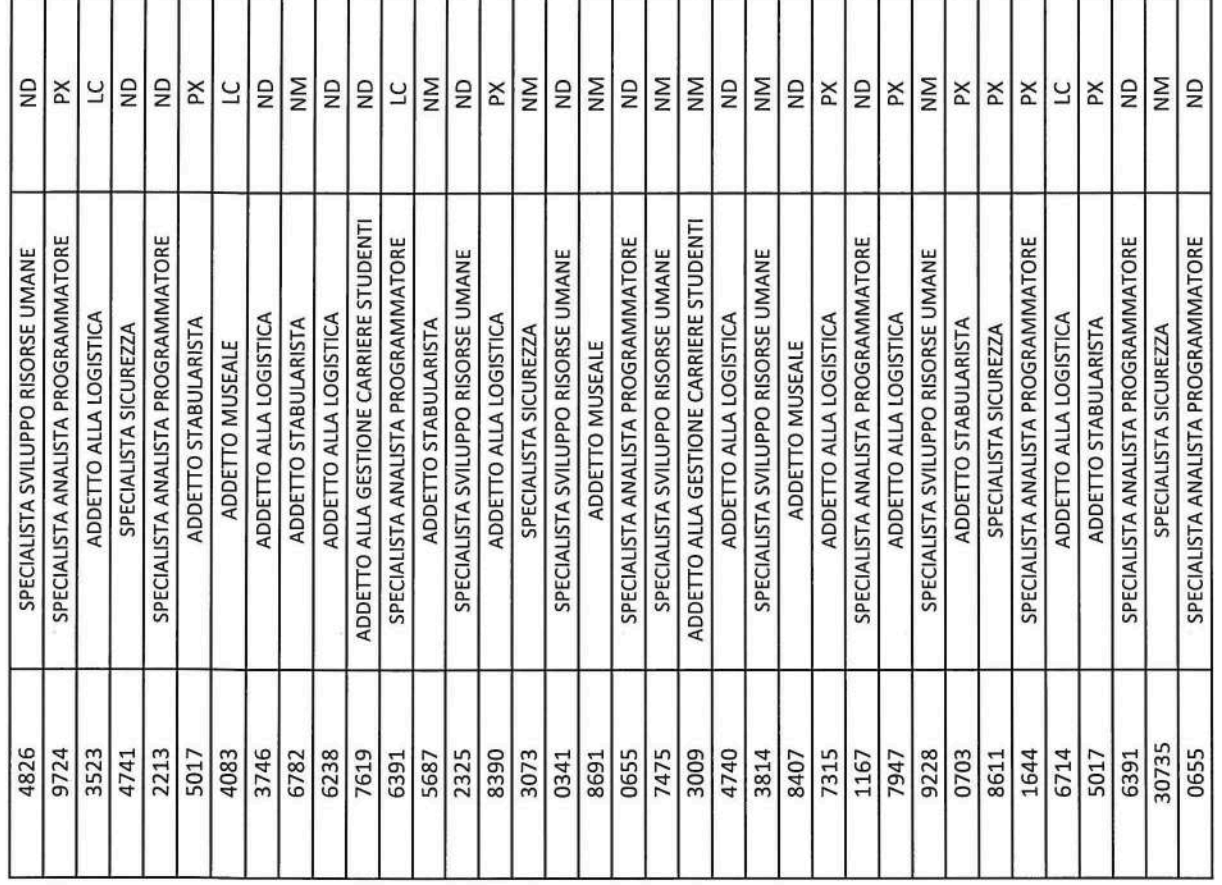

![](_page_12_Picture_13.jpeg)

# $ALLEGAT22$

VERRALE 2

# TITOLO III - STRUTTURE DIDATTICHE, SCIENTIFICHE E DI SERVIZIO

# Capo I - Strutture didattiche

# Art. 28 - Strutture didattiche

1. Le strutture didattiche fondamentali dell'Università sono le Facoltà, che si articolano in corsi di laurea, eventualmente organizzati in indirizzi, e in corsi di diploma universitario. Alle Facoltà afferiscono di norma le scuole di specializzazione e i corsi di perfezionamento. Il Senato accademico può istittuire e regolamentare strutture e attività didattiche speciali, anche interfacoltà, in particolare per i servizi didattici e i corsi di cui all'art. 3 commi 2 e 3 del presente Statuto. Le attività didattiche connesse ai dottorati di ricerca fanno capo ai Dipartimenti.

2. Nell'Università sono istituite le strutture didattiche elencate nelle tabelle A (Facoltà) e B (corsi di studio e scuole) allegate al presente Statuto. Ill Regolamento didattico di Ateneo ne disciplina gli ordinamenti degli studi.

3. Le procedure relative all'istituzione, alla modifica o alla soppressione di corsi di studio e di scuole, ove non siano regolate da norme di caratere statale, sono disciplinate dal Regolamento didattico di Ateneo. Va in ogni caso sentito il Consiglio degli studenti.

#### Art. 29 - Facoltà

Comma 1. La Facoltà è la struttura di appartenenza dei professori e dei ricercatori per lo svolgimento

della loro attività didattica. La Facoltà corrisponde di norma ad un ambito definito di settori scientifico-disciplinari, anche in riferimento ai profili professionali connessi ai titoli rilasciati.

Comma 2. Le Facoltà hanno il compito primario di organizzare e coordinare le attività didattiche di loro

competenza, assicurandone il corretto svolgimento e favorendo tutte le iniziative — inclusa la sperimentazione — che possano portare ad un incremento qualitativo e quantitativo dell'offerta didattica.

Comma 3. Le Facolta provvedono a:

a) formulare i piani pluriennali di sviluppo ed avanzare le relative richieste di posti di professore di ruolo e di ricercatore nel quadro degli indirizzi fissati dal Senato accademico;

b) deliberare sulla destinazione e sulle modalità di copertura dei posti di professore di ruolo e di ricercatore, ripartendo le risorse ad esse assegnate in accordo con gli eventuali criteri stabiliti dal Senato accademico;

c) deliberare su proposta dei Consigliii di corso di studio sugli insegnamenti da attivare e sui relativi modi di copertura;

d) attribuire i compiti didattici a professori e ricercatori, considerando anche il criterio di una equa ripartizione dei carichi didattici ed assicurando il coordinamento delle attività didattiche nel rispetto della normativa vigente.

In relazione ai punti su elencati i Consigli dei corsi di studio e dei Dippartimenti interessati hanno capacità di iniziativa, indicazione e proposta.

Le Facoltà svolgono tutti gli altri compiti ad esse assegnati dalla legge e dal presente Statuto.

4. Le Facoltà istituiscono al proprio interno, con eventuale delega ai corsi di studio, appositi servizi di tutorato secondo quanto previsto dalla legge in accordo con le norme generali stabilite a livello di Ateneo.

VERRALE 2

18

5. Le Facoltà possono promuovere attività culturali e formative anche in collaborazione con altre Università o Enti pubblici o privati o nell'ambito di specifici progetti internazionali. 6. Sono organi delle Facoltà il Preside, il Consiglio di Presidenza, il Consiglio di Facoltà, i Consigli di Corso di Laurea (e di indirizzo quando assimilati ai corsi di laurea) e di Diploma universitario ed i Consigli degli altri corsi di studio, ad essa afferenti, previsti dalla normativa vigente.

# Art. 30 - Preside

1. Il Preside rappresenta la Facoltà, convoca e presiede il Consiglio di Facoltà e ne attua le deliberazioni.

2. In particolare il Preside:

a) vigila, anche in collaborazione con i presidenti di corsi di studio, sul regolare svolgimento di tutte le attività didattiche ed organizzative che fanno capo alla Facoltà;

b) predispone l'ordine del giorno del Consiglio di Facoltà e presenta al Consiglio stesso per la discussione e la votazione le proposte avanzate dai Consigli dei corsi di studio e di Dipartimento, dal Consiglio di presidenza e dalle eventuali commissioni istituite; c) esercita tutte le altre funzioni che gli sono attribuite dallo Statuto, dai regolamenti di Ateneo e di Facoltà e dalle norme legislative in vigore.

3. Il Preside viene eletto tra i professori di prima fascia a tempo pieno della Facoltà, o che dichiarino di optare, se eletti, per il tempo pieno ed è nominato con decreto del Rettore. L'elettorato attivo spetta a tutti i componenti del Consiglio di Facoltà.

4. Il Preside è eletto in apposita seduta del Consiglio di Facoltà convocato dal decano. L'elezione avviene a scrutinio segreto, a maggioranza assoluta degli aventi diritto nella prima votazione ed a magggioranza assoluta dei votanti nella seconda votazione. Nel caso di mancata elezione, nella successiva seduta, si ricorre al ballottaggio tra i due candidati che hanno riportato il maggior numero di voti nell'ultima votazione. Art. 30 - Preside<br>
Art. 30 - Preside<br>
1. Il Preside rappresenta la Facoltà, convoca e pre<br>
1. Il Preside rappresenta la Facoltà, convoca e pre<br>
deliberazioni.<br>
2. In particolare il Preside:<br>
a) vigila, anche in collaborazi

5. Il Preside nomina tra i professori di prima fascia un vicepreside a cui può delegare parte delle sue funzioni e che lo sostituisce a tutti gli effetti in caso di assenza o di impedimento. ta votazione.<br>
un vicepreside a cu<br>
caso di assenza o di<br>
e immediatamente r<br>
e controllatamente r<br>
controllatamente r

6. Il Presider dura in carica tre anni accademici ed è immediatamente rieleggibile una sola volta.

# Paragrafo Dati:

![](_page_14_Picture_229.jpeg)

1222-2022 ANN

![](_page_15_Picture_1.jpeg)

UNIVERSITÀ<br>DEGLI STUDI<br>DI PADOVA

ALLEGHTO 2 VERBALE  $\widehat{\mathcal{G}}_{\text{min}}$ 

 $AC$